# Excel + VBA Das RegExp-Objekt

Autor & Copyright: Dipl.-Ing. Harald Nahrstedt

Version: 2016 / 2019 / 2021 / 365

Erstellungsdatum: 22.02.2024

Überarbeitung:

Beschreibung:

RegExp steht für regulärer Ausdruck (Regular Exüpression) und stammt ursprünglich aus Programmiersprachen wie Perl und PHP. Ein regulärer Ausdruck steht inzwischen zahlreichen Programmiersprachen zur Verfügung. Die Objektbibliothek findet sich unter VBA in Anwendungen wie Excel, Word etc. Hier wird der Einsatz in Word gezeigt.

Anwendungs-Datei: AW-003\_RegExpObject.docm

## 1 Reguläre Ausdrücke

RegExp steht für regulärer Ausdruck (Regular Exüpression) und stammt ursprünglich aus Programmiersprachen wie Perl und PHP. Ein regulärer Ausdruck steht inzwischen zahlreichen Programmiersprachen zur Verfügung.

Reguläre Ausdrücke ermöglichen die Untersuchug von Zeichenfolgen anhand von Mustern, die weit über das hinausgehen, was mit integrierten Zeichenfolgefunktionen in VBA möglich ist.

## 2 Das RegExp-Objekt in VBA

Das RegExp-Objekt befindet sich in der Objektbibliothek Microsoft VBAScript Regular Expression (Bild 1).

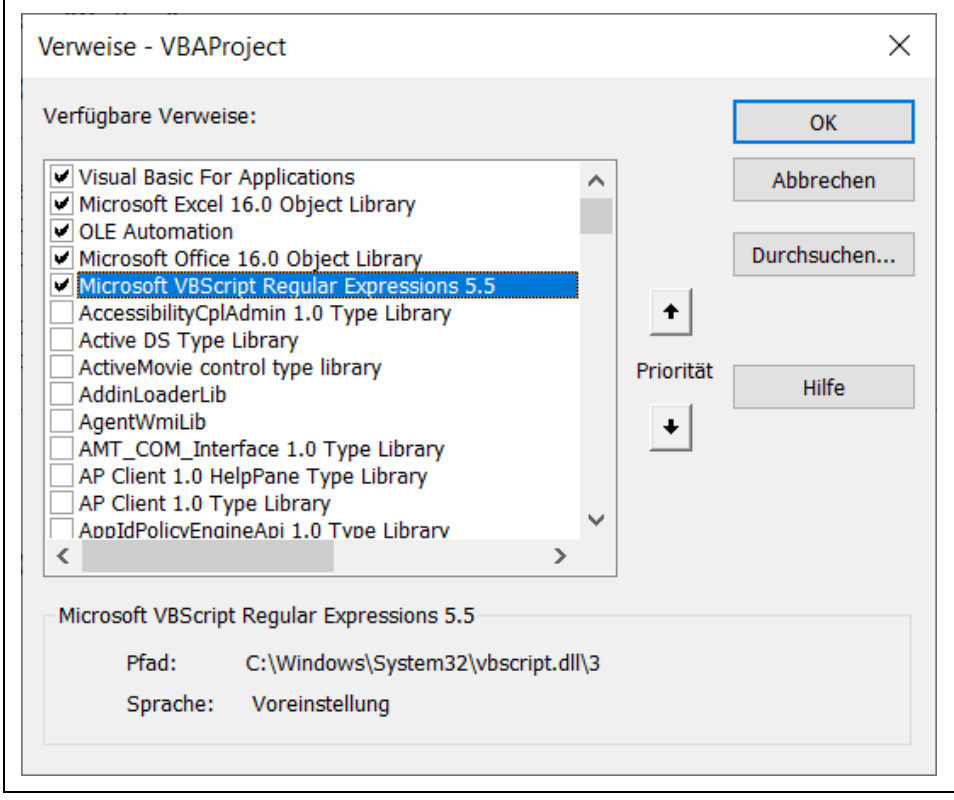

*Bild 1. Verweis auf die Objektbibliothek Regular Expression*

Auch das *RegExp*-Objekt verfügt über Eigenschaften (Tabelle 1) und Methoden (Tabelle 2).

*Tabelle 1. Eigenschaften des RegExp-Objekts*

| Eigenschaft       | Beschreibung                                                                       |  |  |
|-------------------|------------------------------------------------------------------------------------|--|--|
| Pattern           | Das Muster, das für den Abgleich verwendet werden soll                             |  |  |
| <b>IgnoreCase</b> | Mit True werden Groß- und Kleinschreibung ignoriert                                |  |  |
| Global            | Mit True werden alle Übereinstimmungen des Musters in der Zeichenfolge<br>gefunden |  |  |
| MultiLine         | Mit True erfolgt der Musterabgleich über Zeilenumbrüche hinweg                     |  |  |

*Tabelle 2. Methoden des RegExp-Objekts*

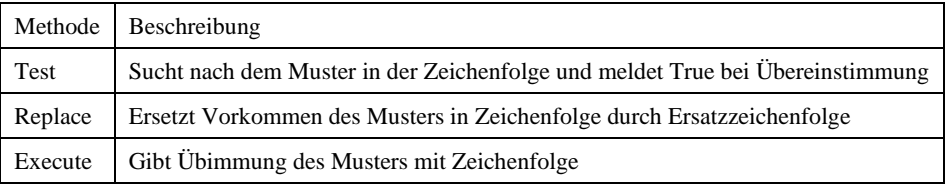

### 3 Erste Anwendung

In VBA kann mit den Platzhalterzeichen des *Like*-Operators in einem Text nach einem Muster gesucht werden.

```
Sub Test1()
    MsgBox "Mayer" Like "Ma?er"
End Sub
```
Außerdem erlauben einige integrierte Zeichenfolgenfunktionen das Suchen und Verändern von Zeichenfolgen. Damit sind die Möglichkeiten aber bereits erschöpft. Anders ist es mit dem *RegExp*-Objekt.

```
Sub Test2()
   MsgBox Vergleiche("Mayer", "Ma.er")
End Sub
Public Function Vergleiche _
    (sText As String, sMuster As String) As Boolean
    Dim regEx As New RegExp
    regEx.Pattern = sMuster
    Vergleiche = regEx.Test(sText)
End Function
```
In der Funktion *Vergleiche* wird ein Objekt vom Typ *RegExp* angelegt. Das Vergleichsmuster wird der Objekteigenschaft *Pattern* übergeben. Für Vergleichsmuster gibt es eine *Syntax* (Tabelle 3).

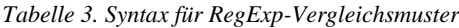

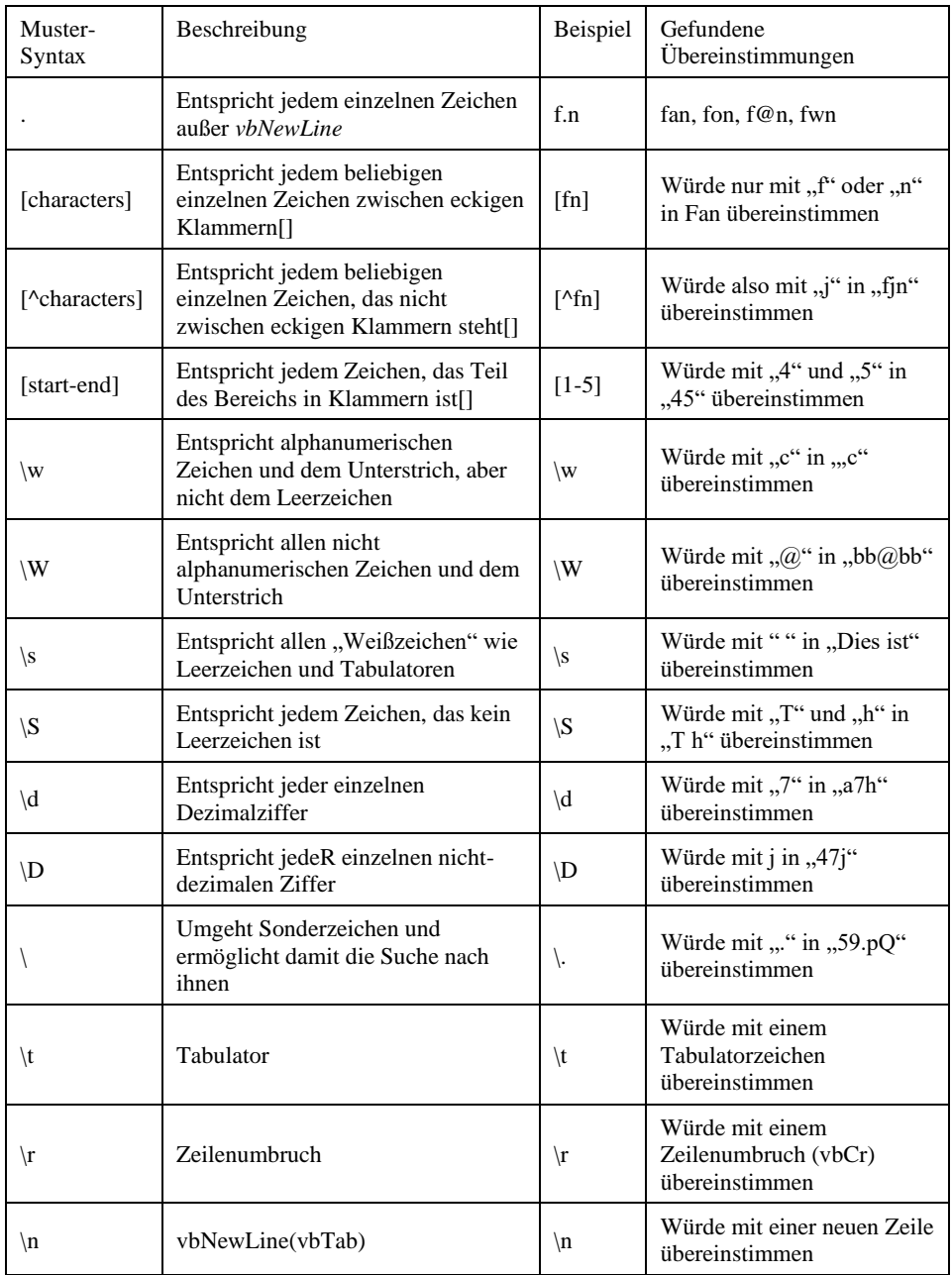

Zusätzlich können *Qualifizierer* verwendet werden, um anzugeben, wie oft das Muster mit der Zeichenfolge übereinstimmen soll (Tabelle 4).

*Tabelle 4. Quantifizierer für RegExp-Vergleichsmuster*

| Ouantifizierer | <b>Beschreibung</b>                         | Beispiel    | Gefundene Übereinstimmungen                 |
|----------------|---------------------------------------------|-------------|---------------------------------------------|
| $\ast$         | Findet null oder mehr<br>Vorkommen          | $fn * a$    | fna, fa, fnna, fnnna, fnfnnna               |
| $^{+}$         | Entspricht einem oder<br>mehreren Vorkommen | $fn+a$      | fna, fnna, fnfnna                           |
| 9              | Trifft auf null oder eins zu                | fn?a        | fa, fna                                     |
| $\{n\}$        | Trifft "n"-mehrmals zu                      | $d\ W\{4\}$ | Würde mit "d" in "d&5hi"<br>übereinstimmen  |
| $\{n,\}$       | Stimmt mindestens "n"-mal<br>überein        | $d\ W{4,}$  | Würde mit "d&" in "d&5hi"<br>übereinstimmen |

Gruppierungen ermöglichen die Verwendung eines Musters, um einen Teil der Zeichenfolge zu erfassen und zu extrahieren. Dadurch wird nicht nur das Muster abgeglichen, sondern auch der Teil der Zeichenkette bestimmt, der mit dem Muster übereinstimmt (Tabelle 5).

*Tabelle 5. Gruppierung für RegExp-Vergleichsmuster*

| Muster     | Beschreibung                                    |          | Beispiel   Gefundene Übereinstimmungen                                            |
|------------|-------------------------------------------------|----------|-----------------------------------------------------------------------------------|
| (Ausdruck) | Gruppiert und erfasst das<br>Muster in Klammern | $(N{4})$ | Würde " $(a/a)a$ $(a)$ " aus<br>$\vdash$ "1@@@@1jlmba" gruppieren und<br>erfassen |

# 4 Test auf Übereinstimmung

Mit der Funktion *=rand(10,10)* erzeugen wir uns eine Spielwiese, auf der wir ein Muster auf Übereinstimmung mit einer Zeichenfolge testen können. Nachdem ein Textteil im Dokument markiert wurde, kann die folgende Prozedur aufgerufen werden.

```
Sub Test3()
   Dim sText As String
   Dim sMuster As String
   Dim rexTemp As RegExp
   Set rexTemp = New RegExp
    sMuster = InputBox("Muster: ")
   rexTemp.Pattern = sMuster
   sText = Selection.Text
   MsgBox rexTemp.Test(sText)
   Set rexTemp = Nothing
End Sub
```
Zuerst wird das Muster abgefragt, mit dem danach getestet wird.

## 5 In einer Zeichenfolge ein Muster ersetzen

Um ein Muster in einer Zeichenfolge zu ersetzen, wird die *Replace*-Methode verwendet. Wenn die *Global*-Eigenschaft auf False gesetzt wird, dann wird nur die erste Instanz ersetzt.

```
Sub Test4()
    Dim sText As String
    Dim sAlt As String
    Dim sNeu As String
    Dim rexTemp As RegExp
    Set rexTemp = New RegExp
    rexTemp.Global = False
    sAlt = InputBox("Ersetze: ")
    rexTemp.Pattern = sAlt
    sNeu = InputBox("Durch", , sAlt)
    sText = Selection.Text
    MsgBox rexTemp.Replace(sText, sNeu)
    Set rexTemp = Nothing
End Sub
```
Wir markieren einen Satz in unserem Beispieltext (Bild 2).

Video bietet eine leistungsstarke Möglichkeit zur Unterstützung Ihres Standpunkts. Wenn klicken, können Sie den Einbettungscode für das Video einfügen, das hinzugefügt werden ein Stichwort eingeben, um online nach dem Videoclip zu suchen, der optimal zu Ihrem L

*Bild 2. Ausgewählter Satz in unserem Beispieltext*

Nach dem Aufruf der Prozedur wird mit der *InputBox*-Methode nach dem zu ersetzenden Textteil gefragt (Bild 3).

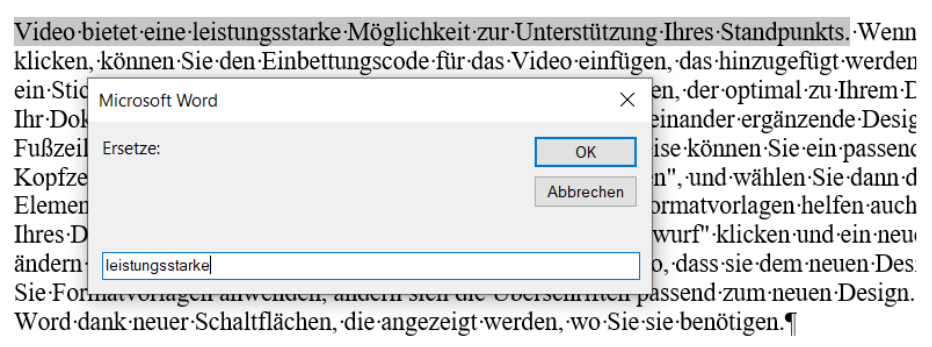

*Bild 3. Eingabe des zu ersetzenden Textteils*

Mit Bestätigung durch die *OK*-Schaltfläche wird durch eine weitere *InputBox*-Methode nach dem neuenTextteil gefragt (Bild 4). Dabei wird der zu ersetzenden Textteil invers dagestellt und kann überschrieben werden.

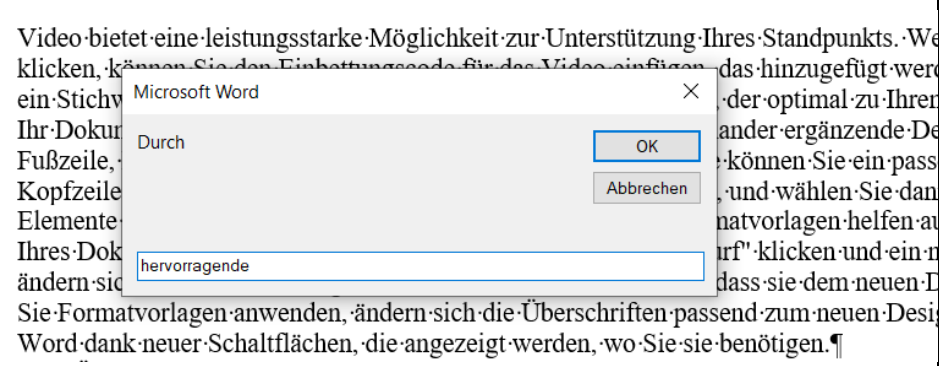

*Bild 4. Eingabe des neuen Textteils*

Auch hier muss die Bestätigung durch die *OK*-Schaltfläche erfolgen. Die Replace-Methode des RegExp.Objekts liefert dann den neuen Text (Bild 5).

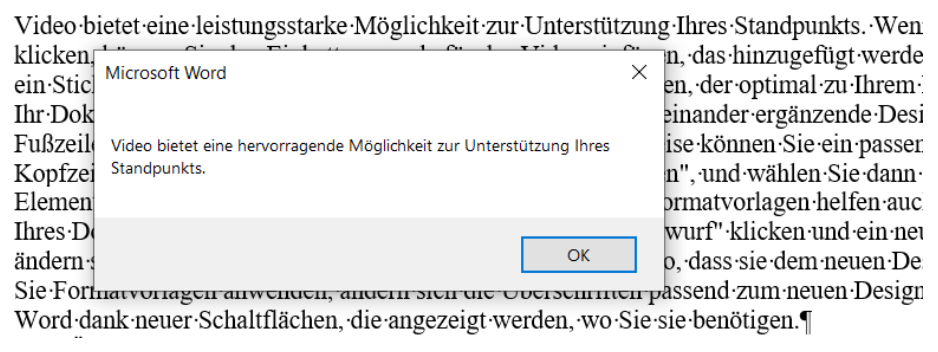

*Bild 5. Ergebnis der Replace-Methode*

## 6 Eine Zahl in einer Zeichenfolge ändern

Um eine Zahl in einer Zeichenfolge zu ändern, kann das nachfolgende Muster verwendet werden.

```
Sub Test5()<br>Dim sText
               As String
    Dim sMuster As String
    Dim rexTemp As RegExp
    Set rexTemp = New RegExp
 rexTemp.Global = False
 sMuster = "[^\D]+"
 rexTemp.Pattern = sMuster
 sText = "Die Postleitzahl lautet 59519"
    MsgBox rexTemp.Replace(sText, "59494")
    Set rexTemp = Nothing
End Sub
```
Ausgang ist die Zeichenfolge: *Die Postleitzahl lautet 59519*. Mit dem Muster und der *Replace*-Methode wird daraus: *Die Postleitzahl lautet 59494*.

## 7 Komplexere Muster

Um jede Instanz eines Musters in einer Zeichenfolge anzusprechen, muss die *Global*-Eigenschaft auf True gesetzt werden. Danach können komplexe Muster definiert werden.

```
Sub Test6()<br>Dim sText
               As String
    Dim sMuster As String
    Dim rexTemp As RegExp
    Set rexTemp = New RegExp
    rexTemp.Global = True
   sMuster = "W\A\dtC\W" rexTemp.Pattern = sMuster
    sText = "ABC-A1234C-ABC-A1234C-ABC"
    MsgBox rexTemp.Replace(sText, "XYZ")
    Set rexTemp = Nothing
End Sub
```
Mithilfe der Prozedur wird aus der Ausgangszeichenfolge ABS-A1234C-ABC-A1234C-ABC die Zeichenfolge ABCXYZABCXYZABC.

### 8 Die Execute-Methode

Die *Execute*-Methode kann verwendet werden, um eine oder alle Instanzen (Global) eines Musters abzugleichen.

```
Sub Test7()<br>Dim sText
               As String
    Dim sMuster As String
    Dim rexTemp As RegExp
    Dim vFinde As Variant
    Dim vMatch As Variant
    Set rexTemp = New RegExp
    rexTemp.Global = True
   sMuster = "A.C" rexTemp.Pattern = sMuster
    rexTemp.IgnoreCase = True
    sText = "ABC-A1234C-AXC-A1234C-AYC"
    Set vFinde = rexTemp.Execute(sText)
    For Each vMatch In vFinde
       Debug.Print vMatch.Value
    Next
    Set vFinde = Nothing
    Set rexTemp = Nothing
End Sub
```
Die Prozedur liefert ein Array der gefundenen Zeichenfolgen ABC, AXC und AYC.

Soll aus diesen aber zum Beispiel nur AXC zum Abgleich gefunden werden, dann muss sich das Muster und die *Global*-Eigenschaft entsprechend ändern.

```
Sub Test8()<br>Dim sText
              As String
    Dim sMuster As String
    Dim rexTemp As RegExp
    Dim vFinde As Variant
    Dim vMatch As Variant
    Set rexTemp = New RegExp
 rexTemp.Global = False
sMuster = "\\ -\A.C\\ -" rexTemp.Pattern = sMuster
    rexTemp.IgnoreCase = True
    sText = "ABC-A1234C-AXC-A1234C-AYC"
    Set vFinde = rexTemp.Execute(sText)
    For Each vMatch In vFinde
      Debug.Print vMatch.Value
    Next
    Set vFinde = Nothing
    Set rexTemp = Nothing
End Sub
```
Es dauert einige Zeit, um den Umgang mit dem RegExp-Objekt zu lernen. Doch es lohnt sich, denn es ist eine extrem leistungsfähige Möglichkeit zur Erkennung und Manupulation von Zeichenfolgen.